# WAP2-PSK en Open verificatie met Cisco 5760 WLC-configuratievoorbeeld J

## Inhoud

Inleiding Voorwaarden Vereisten Gebruikte componenten **Configureren** Netwerkdiagram WAP2-PSK-configuratie met CLI WAP2-PSK-configuratie met GUI Configuratie van Open-verificatie met CLI Configuratie van Open-verificatie met GUI Verifiëren Problemen oplossen

## Inleiding

Dit document verklaart de voordelen van het gebruik van Wi-Fi Protected Access 2 (WAP2) in een draadloos LAN (WLAN). Het document biedt twee configuratievoorbeelden voor de implementatie van WAP2 op een WLAN:

- Configuratie van een voorgedeelde sleutel van WAP2 (PSK)
- Configuratie van open authenticatie

## Voorwaarden

### Vereisten

Cisco raadt kennis van de volgende onderwerpen aan:

- Draadloze beschermde toegang (WAP)
- WLAN-beveiligingsoplossingen

### Gebruikte componenten

De informatie in dit document is gebaseerd op de volgende software- en hardware-versies:

- Cisco 5700 Series draadloze LAN-controller (WLC) met Cisco IOS XE-software, release 3.3
- Cisco Aironet 3600 Series lichtgewicht access point
- Voedingseenheid voor Microsoft Windows 7

De informatie in dit document is gebaseerd op de apparaten in een specifieke laboratoriumomgeving. Alle apparaten die in dit document worden beschreven, hadden een opgeschoonde (standaard)configuratie. Als uw netwerk live is, moet u de potentiële impact van elke opdracht begrijpen.

## Configureren

Opmerking: Gebruik de [Command Lookup Tool \(alleen voor](//tools.cisco.com/Support/CLILookup/cltSearchAction.do) [geregistreerde gebruikers\) voor](//tools.cisco.com/RPF/register/register.do) [meer informatie over de opdrachten die in deze sectie worden gebruikt.](//tools.cisco.com/RPF/register/register.do)

## Netwerkdiagram

Deze illustratie geeft het netwerkdiagram weer:

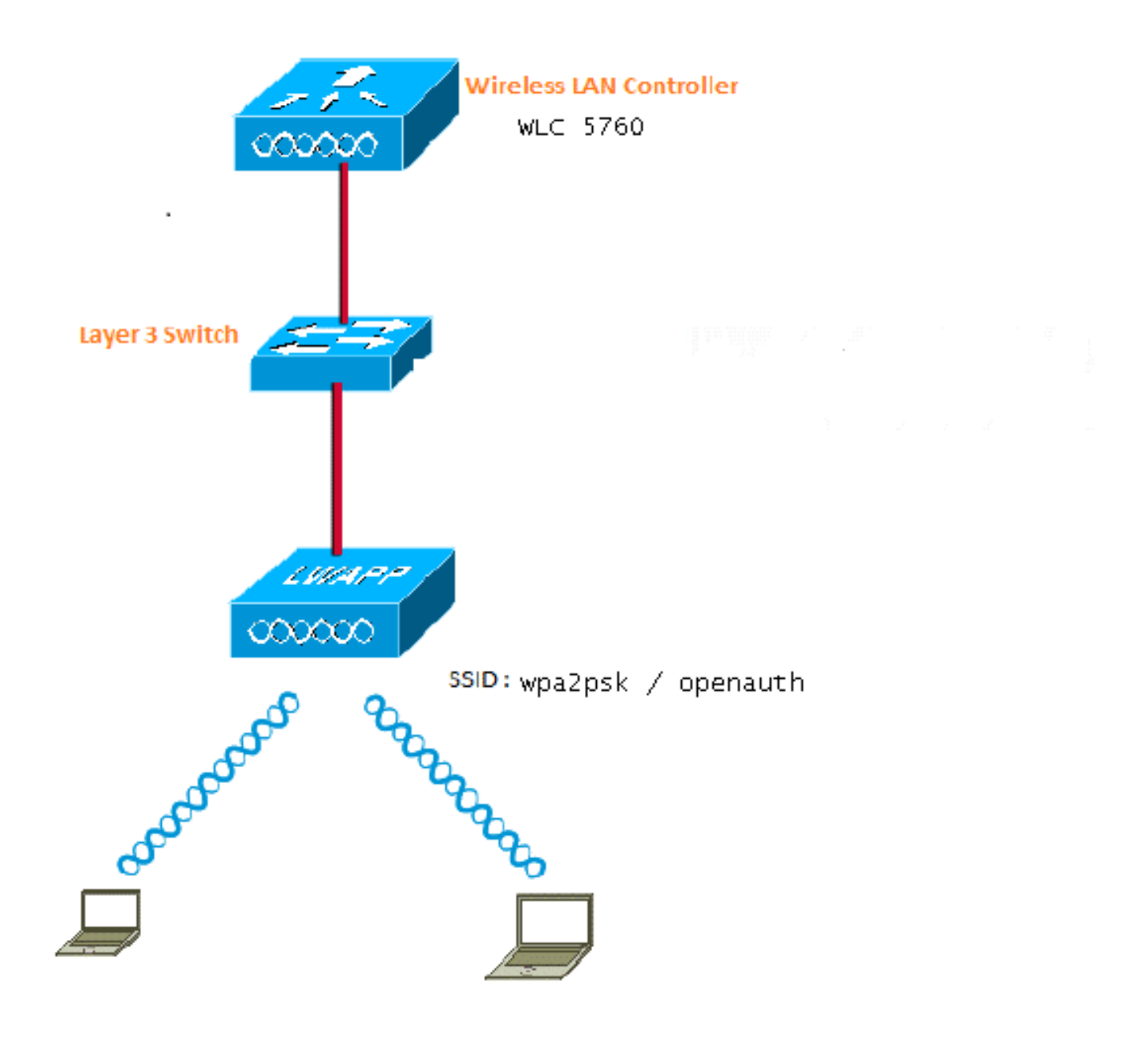

Afbeelding 1. Netwerkdiagram

### WAP2-PSK-configuratie met CLI

In dit voorbeeld wordt de procedure beschreven om de opdrachtregel interface (CLI) te gebruiken om DHCP-opties te configureren voor de VLAN's die voor clients worden gebruikt.

VLAN20 wordt gebruikt voor klanten en de pool wordt op dezelfde WLC geconfigureerd. De TenGigabit Ethernet1/0/1 van Cisco 5700 WLC is verbonden met de uplinks switch. Als de DHCPserver buiten de WLC of op een externe DHCP-server is ingesteld, moet u DHCP-sneoping- en relaisinformatie vertrouwen.

```
ip device tracking
ip dhcp snooping vlan 12,20,30,40
ip dhcp snooping
!
ip dhcp pool vlan20
```

```
 network 20.20.20.0 255.255.255.0
  default-router 20.20.20.1
interface Vlan20
 ip address 20.20.20.1 255.255.255.0
interface TenGigabitEthernet1/0/1
 switchport trunk native vlan 12
 switchport mode trunk
 ip dhcp relay information trusted
 ip dhcp snooping trust
wlan wpa2psk 1 wpa2psk
 client vlan 20
 no security wpa akm dot1x
  security wpa akm psk set-key ascii 0 Cisco123
```
Opmerking: Als uw configuratie een ruimte in het PSK-wachtwoord bevat, gebruikt u de indeling "wachtwoord PSK". Dezelfde indeling moet worden gebruikt als u deze ook met de GUI configureren.

#### Voorbeeld

no shutdown

security wpa akm psk set-key ascii 0 "Cisco 123"

### WAP2-PSK-configuratie met GUI

Voltooi deze stappen om een WAP2 PSK in de WLC GUI te configureren:

1. Navigeren in op Configuration > Wireless > WLAN > WLAN's en maken een nieuwe WLAN:

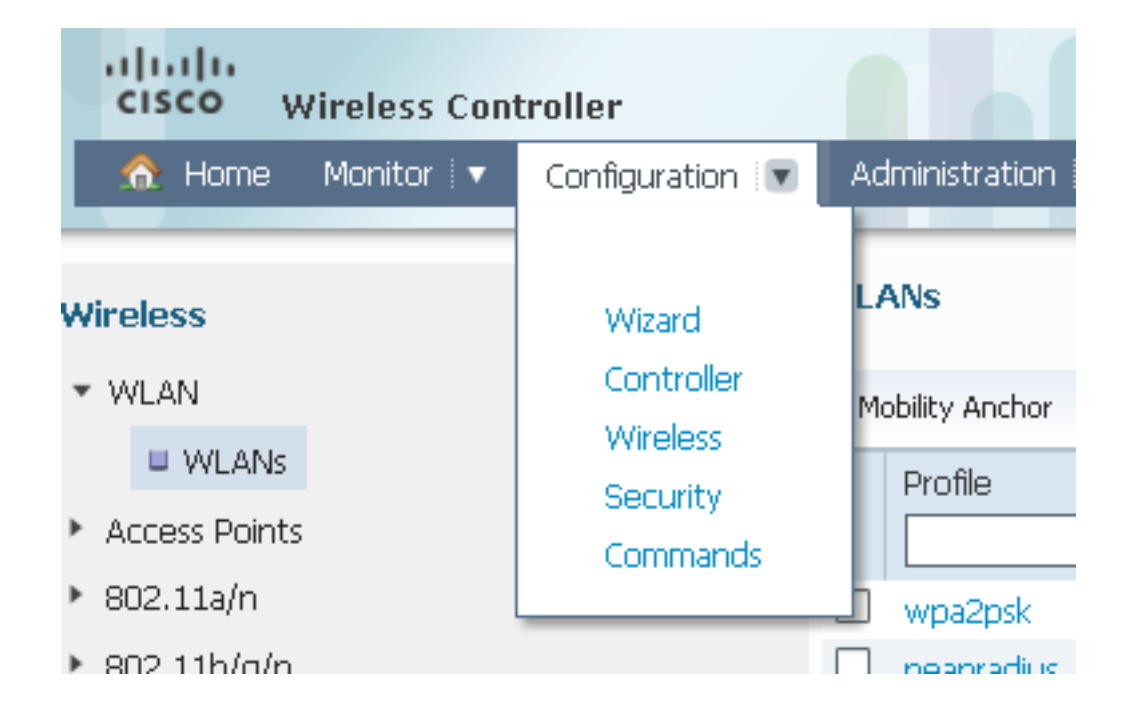

2. Schakel WAP2 in en stel het in op de gewenste interface:

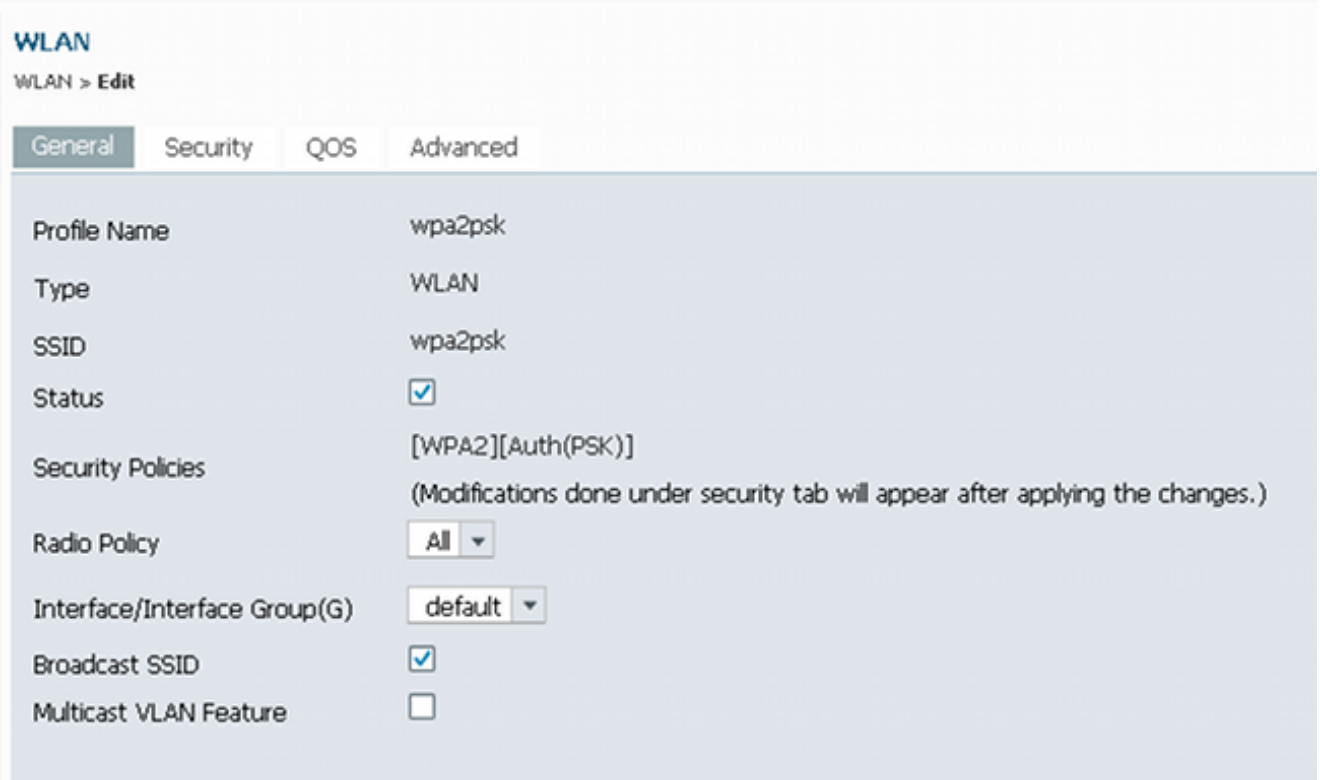

3. Klik op het tabblad **Beveiliging**, controleer het selectieteken **WAP2** en selecteer **AES** als WAP2-encryptie. Selecteer in de vervolgkeuzelijst Auth Key Mgmt de optie PSK. Voer de PSK in die de client zal gebruiken om verbinding te maken:

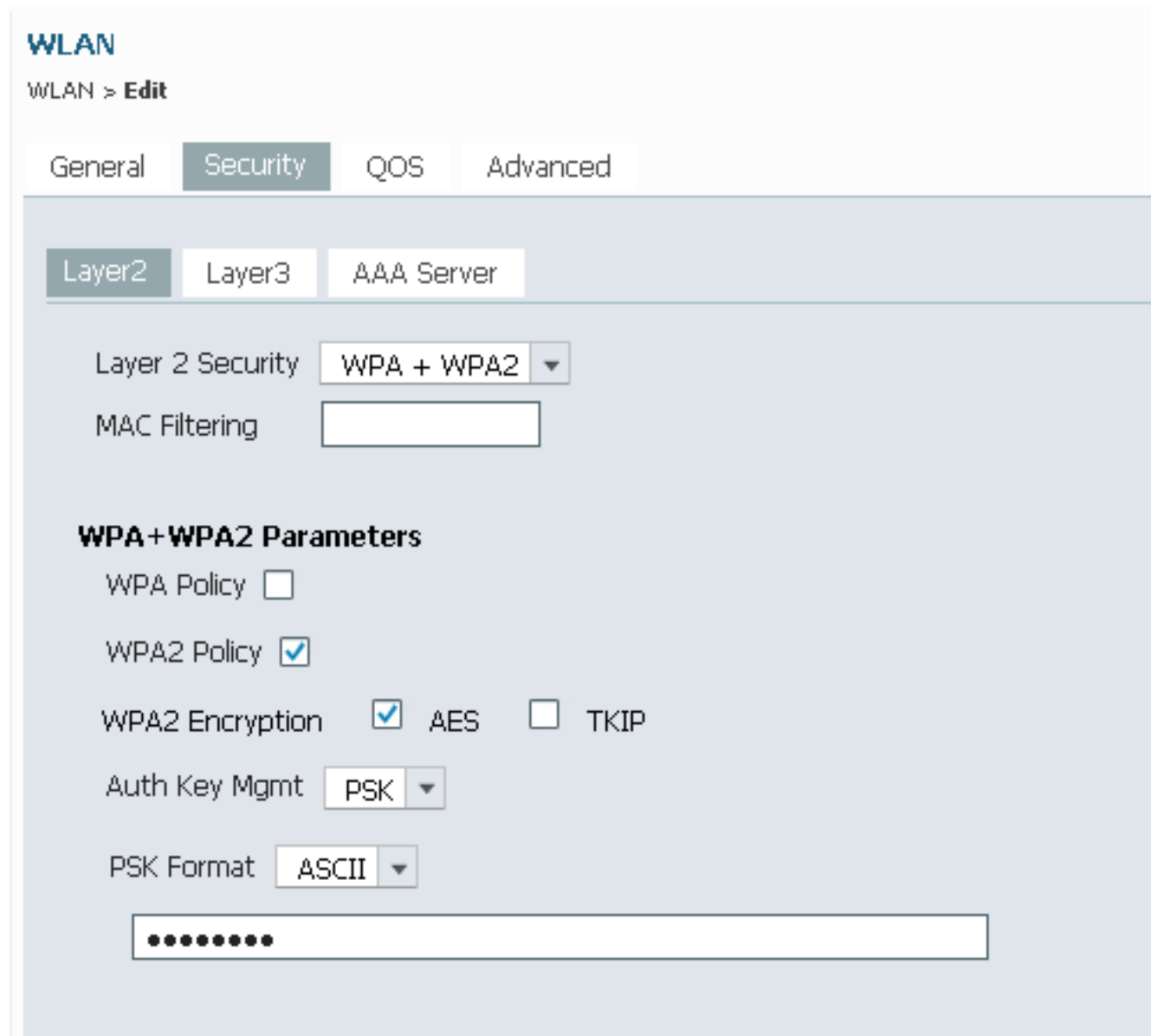

## Configuratie van Open-verificatie met CLI

Dit is een voorbeeld van hoe de CLI moet worden gebruikt om DHCP-spionage te configureren voor VLAN's die voor klanten worden gebruikt; in dit voorbeeld wordt VLAN20 gebruikt voor klanten. De pool wordt op dezelfde WLC ingesteld.

TenGigabit Ethernet1/0/1 van de 5760 WLC is aangesloten op de uplinks switch. Als u de DHCPserver op de server buiten de WLC of op een externe DHCP-server hebt ingesteld, moet u DHCPsneoping- en relaisinformatie vertrouwen.

ip device tracking ip dhcp snooping vlan 12,20,30,40 ip dhcp snooping ! ip dhcp pool vlan20 network 20.20.20.0 255.255.255.0 default-router 20.20.20.1 interface Vlan20 ip address 20.20.20.1 255.255.255.0

```
interface TenGigabitEthernet1/0/1
```
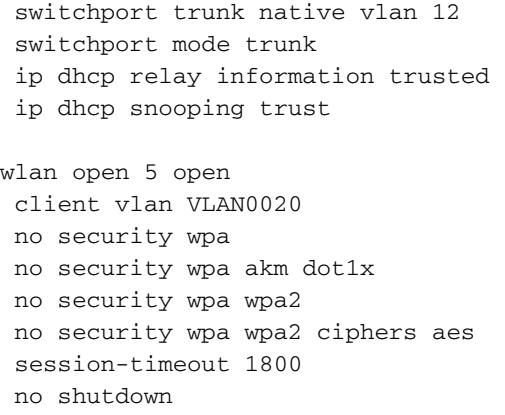

### Configuratie van Open-verificatie met GUI

In deze procedure wordt beschreven hoe u open verificatie in de WLC GUI kunt configureren:

1. Navigeren in op Configuration > Wireless > WLAN > WLAN's en maken een nieuwe WLAN:

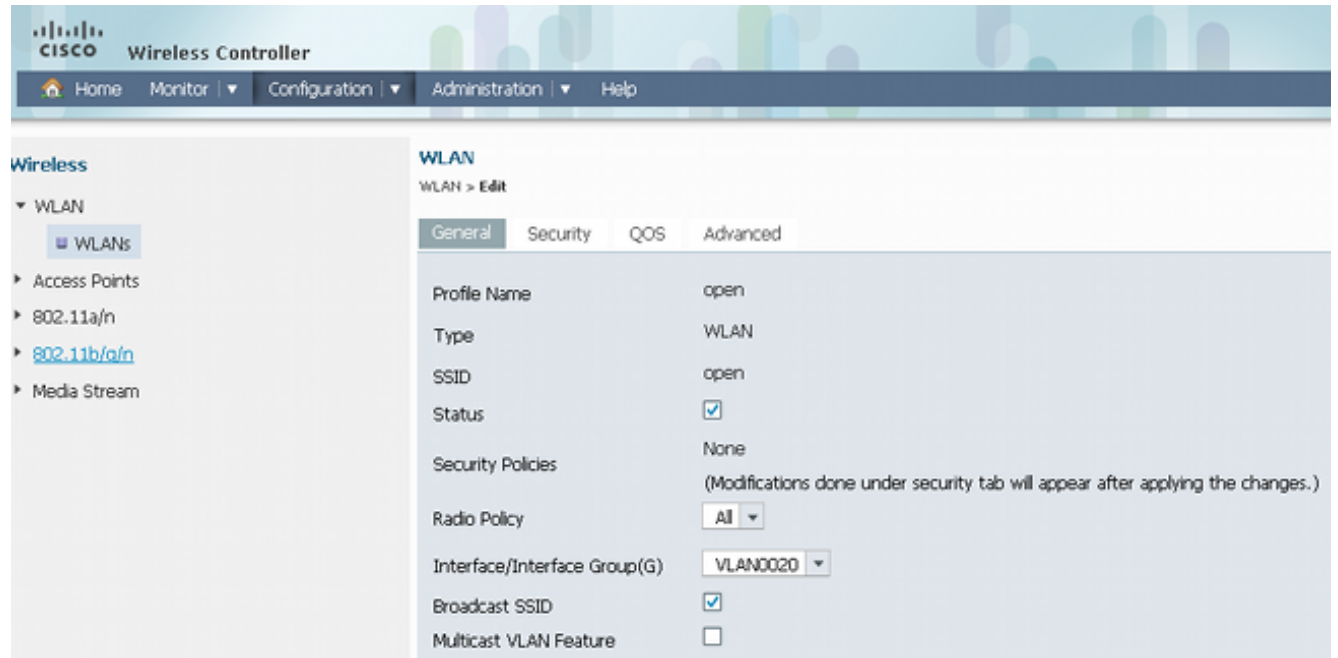

2. Klik op het tabblad **Beveiliging**. Stel onder het tabblad **Layer 2** en het tabblad **Layer 3** alles in op nul. Dit is een voorbeeld van de configuratieresultaten:

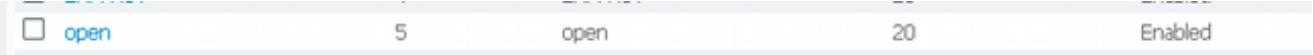

## Verifiëren

Gebruik dit gedeelte om te bevestigen dat de configuratie correct werkt.

Bevestig dat de WAP2-PSK-client is verbonden:

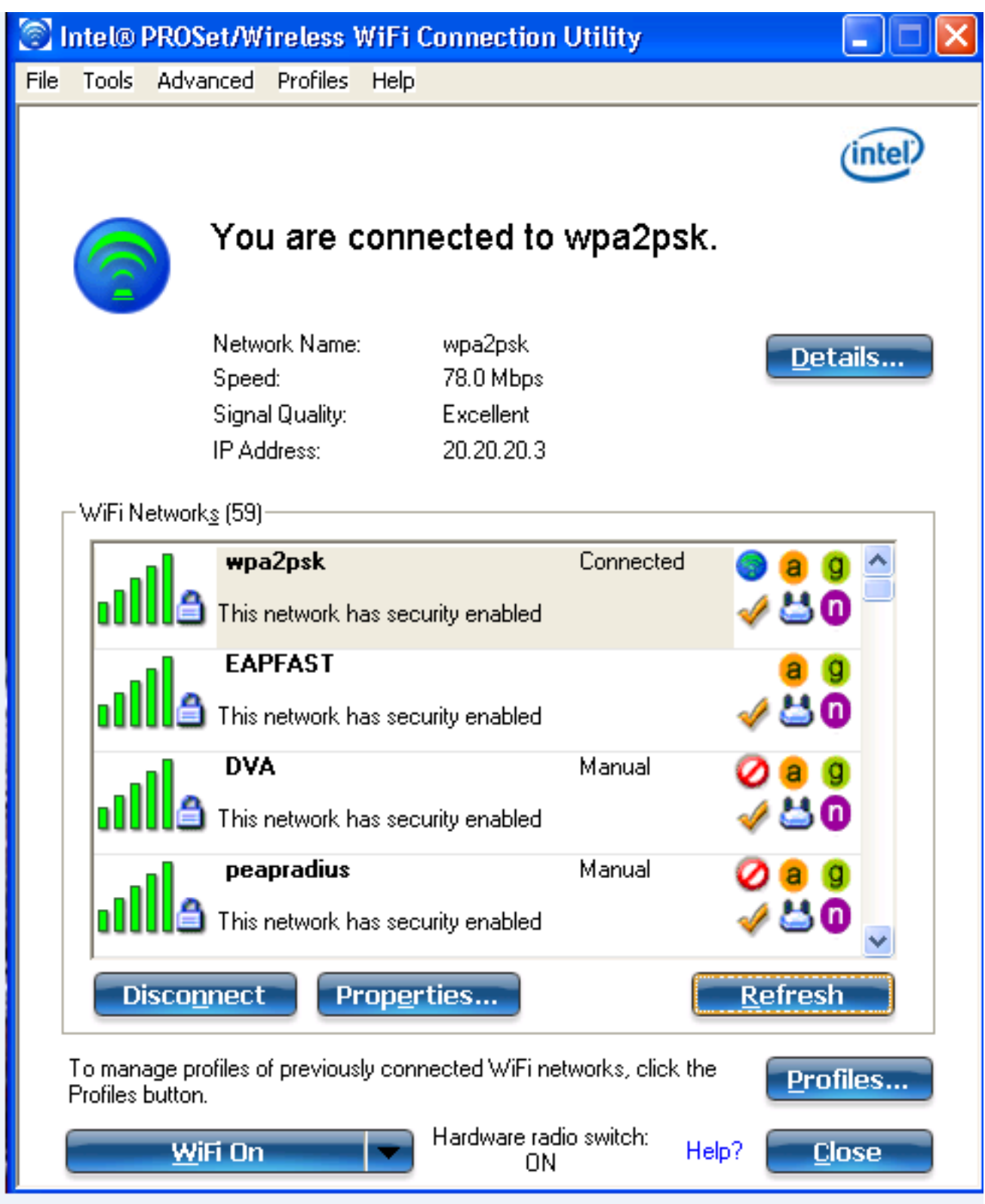

Bevestig dat de client is verbonden met open authenticatie:

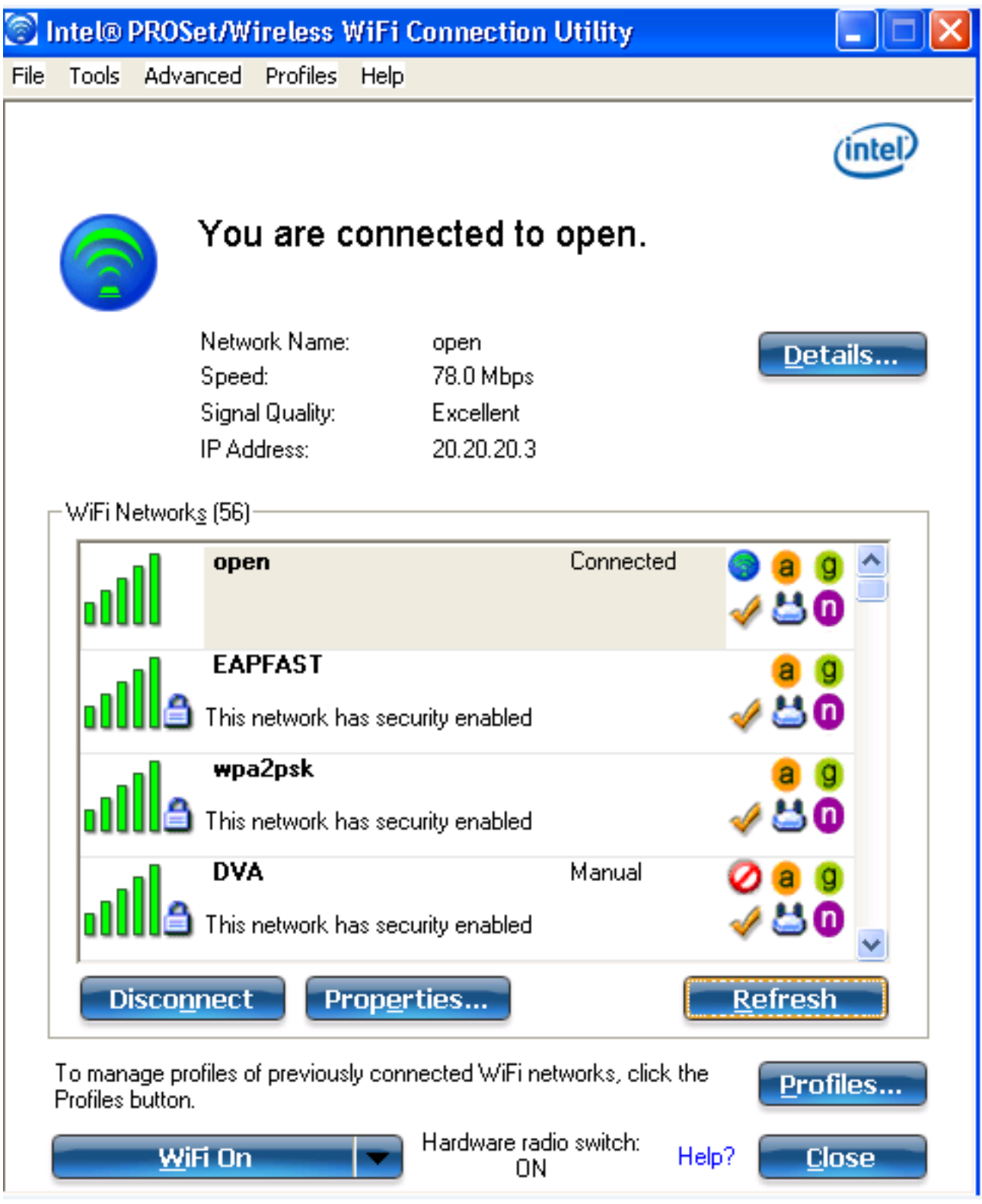

## Problemen oplossen

Deze sectie bevat informatie waarmee u problemen met de configuratie kunt oplossen.

### Opmerkingen:

De [Output Interpreter Tool \(alleen voor](https://www.cisco.com/cgi-bin/Support/OutputInterpreter/home.pl) [geregistreerde klanten\) ondersteunt bepaalde](//tools.cisco.com/RPF/register/register.do) [opdrachten met show.](//tools.cisco.com/RPF/register/register.do) Gebruik de Output Interpreter Tool om een analyse te bekijken van de output van de opdracht show.

#### Raadpleeg [Important Information on Debug Commands \(Belangrijke informatie over](/c/nl_nl/support/docs/dial-access/integrated-services-digital-networks-isdn-channel-associated-signaling-cas/10374-debug.html) [opdrachten met debug\) voordat u opdrachten met](/c/nl_nl/support/docs/dial-access/integrated-services-digital-networks-isdn-channel-associated-signaling-cas/10374-debug.html) debug opgeeft.

#### Dit is een voorbeeld van uitvoer van nuttige, debug- en spooropdrachten:

debug client mac XXXX.XXXX.XXXX Controller#sh debugging Nova Platform: dot11/state debugging is on pem/events debugging is on client/mac-addr debugging is on dot11/detail debugging is on mac/ filters[string 0021.5c8c.c761] debugging is on dot11/error debugging is on dot11/mobile debugging is on pem/state debugging is on set trace group-wireless-client filter mac XXXX.XXXX.XXXX set trace wcm-dot1x event filter mac XXXX.XXXX.XXXX set trace wcm-dot1x aaa filter mac XXXX.XXXX.XXXX set trace aaa wireless events filter mac XXXX.XXXX.XXXX set trace access-session core sm filter mac XXXX.XXXX.XXXX set trace access-session method dot1x filter XXXX.XXXX.XXXX \*Sep 1 05:55:01.321: 0021.5C8C.C761 Association received from mobile on AP C8F9.F983.4260 1 wcm: i.D^Iw for client \*Sep 1 05:55:01.321: 0021.5C8C.C761 qos upstream policy is unknown and downstream policy is unknown 1 wcm: r client \*Sep 1 05:55:01.321: 0021.5C8C.C761 apChanged 0 wlanChanged 1 mscb ipAddr 20.20.20.3, apf RadiusOverride 0x0, numIPv6Addr=0 1 wcm: •nJ^Iwy\_status 0 attr len^G\$8\227v^K \*Sep 1 05:55:01.321: 0021.5C8C.C761 Applying WLAN policy on MSCB. 1 wcm: ipAddr 20.20.20.3, apf RadiusOverride 0x0, numIPv6Addr=0 \*Sep 1 05:55:01.321: 0021.5C8C.C761 Scheduling deletion of Mobile Station: 1 wcm: (callerId: 50) in 1 seconds \*Sep 1 05:55:01.321: 0021.5C8C.C761 Disconnecting client due to switch of WLANs from 6(wep) to 5(open) 1 wcm: \*Sep 1 05:55:02.193: 0021.5C8C.C761 apfMsExpireCallback (apf\_ms.c: 1 wcm: 664) Expiring Mobile! \*Sep 1 05:55:02.193: 0021.5C8C.C761 apfMsExpireMobileStation (apf\_ms.c: 1 wcm: 6953) Changing state for mobile 0021.5C8C.C761 on AP C8F9.F983.4260 from Associated to Disassociated \*Sep 1 05:55:02.193: 0021.5C8C.C761 Sent Deauthenticate to mobile on BSSID C8F9.F983.4260 slot 1(caller apf\_ms.c: 1 wcm: 7036) \*Sep 1 05:55:02.193: 0021.5C8C.C761 apfMsExpireMobileStation (apf\_ms.c: 1 wcm: 7092) Changing state for mobile 0021.5C8C.C761 on AP C8F9.F983.4260 from Disassociated to Idle \*Sep 1 05:55:02.193: 0021.5C8C.C761 20.20.20.3 RUN (20) Deleted mobile LWAPP rule on AP [ C8F9.F983.4260 ] 1 wcm: 5C8C.C761 on AP C8F9.F983.4260 from Disassociated to Idle \*Sep 1 05:55:02.193: 0021.5C8C.C761 20.20.20.3 RUN (20) FastSSID for the client [ C8F9.F983.4260 ] NOTENABLED 1 wcm: C.C761 on AP C8F9.F983.4260 from Disassociated to Idle \*Sep 1 05:55:02.193: 0021.5C8C.C761 Incrementing the Reassociation Count 1 for client (of interface VLAN0020) 1 wcm: D \*Sep 1 05:55:02.193: 0021.5C8C.C761 Clearing Address 20.20.20.3 on mobile 1 wcm: for client (of interface VLAN0020) \*Sep 1 05:55:02.193: PEM recv processing msg Del SCB(4) 1 wcm: 0.20.3 on mobile

\*Sep 1 05:55:02.193: 0021.5C8C.C761 20.20.20.3 RUN (20) Skipping TMP rule add 1 wcm: lient (of interface VLAN0020) \*Sep 1 05:55:02.193: 0021.5C8C.C761 20.20.20.3 RUN (20) Change state to DHCP\_REQD (7) last state RUN (20) 1 wcm: \*Sep 1 05:55:02.193: 0021.5C8C.C761 WCDB\_CHANGE: 1 wcm: Client 1 m\_vlan 20 Radio iif id 0xbfcdc00000003a bssid iif id 0x8959800000004a, bssid C8F9.F983.4260 \*Sep 1 05:55:02.193: 0021.5C8C.C761 WCDB\_AUTH: 1 wcm: Adding opt82 len 0 \*Sep 1 05:55:02.193: 0021.5C8C.C761 WCDB\_CHANGE: 1 wcm: Suppressing SPI (client pending deletion) pemstate 7 state LEARN\_IP(2) vlan 20 client\_id 0xac70800000004b mob=Local(1) ackflag 2 dropd 0, delete 1 \*Sep 1 05:55:02.193: 0021.5C8C.C761 Sending SPI spi\_epm\_epm\_terminate\_session successfull 1 wcm: pemstate 7 state LEARN\_IP(2) vlan 20 client\_id 0xac70800000004b mob=Local(1) ackflag 2 dropd 0, delete 1 \*Sep 1 05:55:02.194: 0021.5C8C.C761 Sending SPI spi\_epm\_epm\_terminate\_session successfull 1 wcm: pemstate 7 state LEARN\_IP(2) vlan 20 client\_id 0xac70800000004b mob=Local(1) ackflag 2 dropd 0, delete 1 \*Sep 1 05:55:02.194: 0021.5C8C.C761 Deleting wireless client; Reason code 0, Preset 1, AAA cause 1 1 wcm: 7 state LEARN\_IP(2) vlan 20 client\_id 0xac70800000004b mob=Local(1) ackflag 2 dropd 0, delete 1 \*Sep 1 05:55:02.194: 0021.5C8C.C761 WCDB\_DEL: 1 wcm: Successfully sent \*Sep 1 05:55:02.194: 0021.5C8C.C761 Expiring mobile state delete 1 wcm: on code 0, Preset 1, AAA cause 1 \*Sep 1 05:55:02.194: 0021.5C8C.C761 0.0.0.0 DHCP\_REQD (7) Handling pemDelScb Event skipping delete 1 wcm: state LEARN\_IP(2) vlan 20 client\_id 0xac70800000004b mob=Local(1) ackflag 2 dropd 0, delete 1 \*Sep 1 05:55:02.197: 0021.5C8C.C761 WCDB SPI response msg handler client code 1 mob state 1 1 wcm: g delete \*Sep 1 05:55:02.197: 0021.5C8C.C761 apfProcessWcdbClientDelete: 1 wcm: Delete ACK from WCDB. \*Sep 1 05:55:02.197: 0021.5C8C.C761 WCDB\_DELACK: 1 wcm: wcdbAckRecvdFlag updated \*Sep 1 05:55:02.197: 0021.5C8C.C761 WCDB\_DELACK: 1 wcm: Client IIF Id dealloc SUCCESS w/ 0xac70800000004b. \*Sep 1 05:55:02.197: 0021.5C8C.C761 Invoked platform delete and cleared handle 1 wcm: w/ 0xac70800000004b. \*Sep 1 05:55:02.197: 0021.5C8C.C761 Deleting mobile on AP C8F9.F983.4260 (1) 1 wcm: w/ 0xac70800000004b. \*Sep 1 05:55:02.197: 0021.5C8C.C761 Unlinked and freed mscb 1 wcm: 8F9.F983.4260 (1) \*Sep 1 05:55:02.197: WCDB\_IIF: 1 wcm: Ack Message ID: 0xac70800000004b code 1003 \*Sep 1 05:55:02.379: 0021.5C8C.C761 Adding mobile on LWAPP AP C8F9.F983.4260 (1) 1 wcm: xac7080000.D^Iwb. \*Sep 1 05:55:02.379: 0021.5C8C.C761 Creating WL station entry for client rc 0 1 wcm: \*Sep 1 05:55:02.379: 0021.5C8C.C761 Association received from mobile on AP C8F9.F983.4260 1 wcm: 0.D^Iwb. \*Sep 1 05:55:02.379: 0021.5C8C.C761 qos upstream policy is unknown and downstream policy is unknown 1 wcm: \*Sep 1 05:55:02.379: 0021.5C8C.C761 apChanged 0 wlanChanged 0 mscb ipAddr 0.0.0.0, apf RadiusOverride 0x0, numIPv6Addr=0 1 wcm: \2105HmJ^Iwlient\_id 0xac708000^G\$8\227v^K \*Sep 1 05:55:02.379: 0021.5C8C.C761 Applying WLAN policy on MSCB. 1 wcm: ipAddr 0.0.0.0, apf RadiusOverride 0x0, numIPv6Addr=0 \*Sep 1 05:55:02.379: 0021.5C8C.C761 Applying WLAN ACL policies to client 1 wcm: 0.0.0.0, apf RadiusOverride 0x0, numIPv6Addr=0 \*Sep 1 05:55:02.379: 0021.5C8C.C761 No Interface ACL used for Wireless client in WCM(NGWC) 1 wcm: usOverride 0x0, numIPv6Addr=0 \*Sep 1 05:55:02.379: 0021.5C8C.C761 Applying site-specific IPv6 override for station 0021.5C8C.C761 - vapId 5, site 'default-group', interface 'VLAN0020' 1 wcm: \*Sep 1 05:55:02.379: 0021.5C8C.C761 Applying local bridging Interface Policy for station 0021.5C8C.C761 - vlan 20, interface 'VLAN0020' 1 wcm: erface

'VLAN0020' \*Sep 1 05:55:02.379: 0021.5C8C.C761 STA - rates (8): 1 wcm: 140 18 152 36 176 72 96 108 0 0 0 0 0 0 0 0 \*Sep 1 05:55:02.379: 0021.5C8C.C761 new capwap\_wtp\_iif\_id b6818000000038, sm capwap\_wtp\_iif\_id 0 1 wcm: 8C.C761 - vlan 20, interface 'VLAN0020' \*Sep 1 05:55:02.379: 0021.5C8C.C761 WCDB\_ADD: 1 wcm: Radio IIFID 0xbfcdc00000003a, BSSID IIF Id 0xbb30c000000046, COS 4 \*Sep 1 05:55:02.379: Load Balancer: 1 wcm: Success, Resource allocated are: Active Switch number: 1, Active Asic number : 0, Reserve Switch number 0 Reserve Asic number 0. AP Asic num 0 \*Sep 1 05:55:02.379: 0021.5C8C.C761 WCDB\_ADD: 1 wcm: Anchor Sw 1, Doppler 0 \*Sep 1 05:55:02.380: 0021.5C8C.C761 WCDB\_ALLOCATE: 1 wcm: Client IIF Id alloc SUCCESS w/ client 8e7bc00000004d (state 0). \*Sep 1 05:55:02.380: 0021.5C8C.C761 iifid Clearing Ack flag 1 wcm: F Id alloc SUCCESS w/ client 8e7bc00000004d (state 0). \*Sep 1 05:55:02.380: 0021.5C8C.C761 WCDB\_ADD: 1 wcm: Adding opt82 len 0 \*Sep 1 05:55:02.380: 0021.5C8C.C761 WCDB\_ADD: 1 wcm: Cleaering Ack flag \*Sep 1 05:55:02.380: 0021.5C8C.C761 WCDB\_ADD: 1 wcm: ssid open bssid C8F9.F983.4260 vlan 20 auth=ASSOCIATION(0) wlan(ap-group/global) 5/5 client 0 assoc 1 mob=Unassoc(0) radio 1 m\_vlan 20 ip 0.0.0.0 src 0xb6818000000038 dst 0x0 cid 0x8e7bc00000004d glob rsc id 14dhcpsrv 0.0.0.0 ty \*Sep 1 05:55:02.380: 0021.5C8C.C761 WCDB\_ADD: 1 wcm: mscb iifid 0x8e7bc00000004d msinfo iifid 0x0 \*Sep 1 05:55:02.380: 0021.5C8C.C761 0.0.0.0 START (0) Initializing policy 1 wcm: info iifid 0x0 \*Sep 1 05:55:02.380: 0021.5C8C.C761 0.0.0.0 START (0) Change state to AUTHCHECK (2) last state AUTHCHECK (2) 1 wcm: -group/global) 5/5 client 0 assoc 1 mob=Unassoc(0) radio 1 m\_vlan 20 ip 0.0.0.0 src 0xb6818000000038 dst 0x0 cid 0x8e7bc00000004d glob rsc id 14dhcpsrv 0.0.0.0 ty \*Sep 1 05:55:02.380: 0021.5C8C.C761 0.0.0.0 AUTHCHECK (2) Change state to L2AUTHCOMPLETE (4) last state L2AUTHCOMPLETE (4) 1 wcm: 5/5 client 0 assoc 1 mob=Unassoc(0) radio 1 m\_vlan 20 ip 0.0.0.0 src 0xb6818000000038 dst 0x0 cid 0x8e7bc00000004d glob rsc id 14dhcpsrv 0.0.0.0 ty \*Sep 1 05:55:02.380: 0021.5C8C.C761 WCDB\_CHANGE: 1 wcm: Client 1 m\_vlan 20 Radio iif id 0xbfcdc00000003a bssid iif id 0xbb30c000000046, bssid C8F9.F983.4260 \*Sep 1 05:55:02.380: 0021.5C8C.C761 WCDB\_AUTH: 1 wcm: Adding opt82 len 0 \*Sep 1 05:55:02.380: 0021.5C8C.C761 WCDB\_LLM: 1 wcm: NoRun Prev Mob 0, Curr Mob 0 llmReq 1, return False \*Sep 1 05:55:02.380: 0021.5C8C.C761 auth state 1 mob state 0 setWme 0 wme 1 roam\_sent 0 1 wcm: rn False \*Sep 1 05:55:02.380: 0021.5C8C.C761 WCDB\_CHANGE: 1 wcm: auth=L2\_AUTH(1) vlan 20 radio 1 client\_id 0x8e7bc00000004d mobility=Unassoc(0) src\_int 0xb6818000000038 dst\_int 0x0 ackflag 0 reassoc\_client 0 llm\_notif 0 ip 0.0.0.0 ip\_learn\_type UNKNOWN \*Sep 1 05:55:02.380: 0021.5C8C.C761 WCDB\_CHANGE: 1 wcm: In L2 auth but l2ack waiting lfag not set,so set \*Sep 1 05:55:02.380: 0021.5C8C.C761 0.0.0.0 L2AUTHCOMPLETE (4) DHCP Not required on AP C8F9.F983.4260 vapId 5 apVapId 5for this client 1 wcm: 6818000000038 dst\_int 0x0 ackflag 0 reassoc\_client 0 llm\_notif 0 i\$=6v.0.0.0 it^\_Dv^\7HnP6v^D6Hl5Ht^\_Dv\$6H8^ r^D6H>&5v8^ r^D6H>&5v^D6Ht^M^Lw^\7H8^ r \*Sep 1 05:55:02.380: WCDB\_IIF: 1 wcm: Ack Message ID: 0x8e7bc00000004d code 1001 \*Sep 1 05:55:02.380: 0021.5C8C.C761 Not Using WMM Compliance code qosCap 00 1 wcm: quired on AP C8F9.F983.4260 vapId 5 apVapId 5for this client \*Sep 1 05:55:02.380: 0021.5C8C.C761 0.0.0.0 L2AUTHCOMPLETE (4) Plumbed mobile LWAPP rule on AP C8F9.F983.4260 vapId 5 apVapId 5 1 wcm: client \*Sep 1 05:55:02.380: 0021.5C8C.C761 0.0.0.0 L2AUTHCOMPLETE (4) Change state to DHCP\_REQD (7) last state DHCP\_REQD (7) 1 wcm: apVapId 5 \*Sep 1 05:55:02.380: 0021.5C8C.C761 WCDB\_CHANGE: 1 wcm: Client 1 m\_vlan 20 Radio iif id 0xbfcdc00000003a bssid iif id 0xbb30c000000046, bssid C8F9.F983.4260 \*Sep 1 05:55:02.380: 0021.5C8C.C761 WCDB\_AUTH: 1 wcm: Adding opt82 len 0

\*Sep 1 05:55:02.380: 0021.5C8C.C761 WCDB\_CHANGE: 1 wcm: Suppressing SPI (Mobility state not known) pemstate 7 state LEARN\_IP(2) vlan 20 client\_id 0x8e7bc00000004d mob=Unassoc(0) ackflag 1 dropd 0 \*Sep 1 05:55:02.380: 0021.5C8C.C761 Incrementing the Reassociation Count 1 for client (of interface VLAN0020) 1 wcm: EARN\_IP(2) vlan 20 client\_id 0x8e7bc00000004d mob=Unassoc(0) ackflag 1 dropd 0 \*Sep 1 05:55:02.380: 0021.5C8C.C761 apfPemAddUser2 (apf\_policy.c: 1 wcm: 161) Changing state for mobile 0021.5C8C.C761 on AP C8F9.F983.4260 from Idle to Associated \*Sep 1 05:55:02.380: 0021.5C8C.C761 Scheduling deletion of Mobile Station: 1 wcm: (callerId: 49) in 1800 seconds \*Sep 1 05:55:02.380: 0021.5C8C.C761 Ms Timeout = 1800, Session Timeout = 1800 1 wcm: llerId: 49) in 1800 seconds \*Sep 1 05:55:02.381: 0021.5C8C.C761 Sending Assoc Response to station on BSSID C8F9.F983.4260 (status 0) ApVapId 5 Slot 1 1 wcm: .F983.4260 from Idle to Associated \*Sep 1 05:55:02.381: 0021.5C8C.C761 apfProcessAssocReq (apf\_80211.c: 1 wcm: 5260) Changing state for mobile 0021.5C8C.C761 on AP C8F9.F983.4260 from Associated to Associated \*Sep 1 05:55:02.381: 0021.5C8C.C761 0.0.0.0 DHCP\_REQD (7) pemAdvanceState2: 1 wcm: MOBILITY-INCOMPLETE with state 7. \*Sep 1 05:55:02.381: 0021.5C8C.C761 0.0.0.0 DHCP\_REQD (7) pemAdvanceState2: 1 wcm: MOBILITY-INCOMPLETE with state 7. \*Sep 1 05:55:02.381: 0021.5C8C.C761 0.0.0.0 DHCP\_REQD (7) pemAdvanceState2: 1 wcm: MOBILITY-COMPLETE with state 7. \*Sep 1 05:55:02.381: 0021.5C8C.C761 0.0.0.0 DHCP\_REQD (7) State Update from Mobility-Incomplete to Mobility-Complete, mobility role=Local, client state=APF\_MS\_STATE\_ASSOCIATED 1 wcm: 1 dropd 0 \*Sep 1 05:55:02.381: 0021.5C8C.C761 0.0.0.0 DHCP\_REQD (7) pemAdvanceState2 3611, Adding TMP rule 1 wcm: o Mobility-Complete, mobility role=Local, client state=APF\_MS\_STATE\_ASSOCIATED \*Sep 1 05:55:02.381: 0021.5C8C.C761 0.0.0.0 DHCP\_REQD (7) Adding Fast Path rule on AP C8F9.F983.4260 , slot 1 802.1P = 0 1 wcm: role=Local, client state=APF\_MS\_STATE\_ASSOCIATED \*Sep 1 05:55:02.381: 0021.5C8C.C761 0.0.0.0 DHCP\_REQD (7) Successfully plumbed mobile rule 1 wcm: F9.F983.4260 , slot 1 802.1P = 0^M \*Sep 1 05:55:02.381: 0021.5C8C.C761 WCDB\_CHANGE: 1 wcm: Client 1 m\_vlan 20 Radio iif id 0xbfcdc00000003a bssid iif id 0xbb30c000000046, bssid C8F9.F983.4260 \*Sep 1 05:55:02.381: 0021.5C8C.C761 WCDB\_AUTH: 1 wcm: Adding opt82 len 0 \*Sep 1 05:55:02.381: 0021.5C8C.C761 WCDB\_LLM: 1 wcm: NoRun Prev Mob 0, Curr Mob 1 llmReq 1, return False \*Sep 1 05:55:02.381: 0021.5C8C.C761 WCDB\_CHANGE: 1 wcm: Suppressing SPI (ACK message not recvd) pemstate 7 state LEARN\_IP(2) vlan 20 client\_id 0x8e7bc00000004d mob=Local(1) ackflag 1 dropd 1 \*Sep 1 05:55:02.381: 0021.5C8C.C761 Error updating wcdb on mobility complete 1 wcm: not recvd) pemstate 7 state LEARN\_IP(2) vlan 20 client\_id 0x8e7bc00000004d mob=Local(1) ackflag 1 dropd 1 \*Sep 1 05:55:02.381: PEM recv processing msg Epm spi response(12) 1 wcm: complete \*Sep 1 05:55:02.381: 0021.5C8C.C761 aaa attribute list length is 79 1 wcm: complete \*Sep 1 05:55:02.381: 0021.5C8C.C761 Sending SPI spi\_epm\_epm\_session\_create successfull 1 wcm: ) pemstate 7 state LEARN\_IP(2) vlan 20 client\_id 0x8e7bc00000004d mob=Local(1) ackflag 1 dropd 1 \*Sep 1 05:55:02.381: PEM recv processing msg Add SCB(3) 1 wcm: pm\_session\_create successfull \*Sep 1 05:55:02.381: 0021.5C8C.C761 0.0.0.0, auth\_state 7 mmRole Local !!! 1 wcm: successfull \*Sep 1 05:55:02.381: 0021.5C8C.C761 0.0.0.0, auth\_state 7 mmRole Local, updating wcdb not needed 1 wcm: 7 state LEARN\_IP(2) vlan 20 client\_id 0x8e7bc00000004d mob=Local(1) ackflag 1 dropd 1 \*Sep 1 05:55:02.381: 0021.5C8C.C761 Tclas Plumb needed: 1 wcm: 0 \*Sep 1 05:55:02.384: EPM: 1 wcm: Session create resp - client handle

8e7bc00000004d session b8000020 \*Sep 1 05:55:02.384: EPM: 1 wcm: Netflow session create resp - client handle 8e7bc00000004d sess b8000020 \*Sep 1 05:55:02.384: PEM recv processing msg Epm spi response(12) 1 wcm: le 8e7bc00000004d sess b8000020 \*Sep 1 05:55:02.384: 0021.5C8C.C761 Received session\_create\_response for client handle  $40105511256850509$  1 wcm: LEARN IP(2) vlan 20 client id 0x8e7bc00000004d mob=Local(1) ackflag 1 dropd 1 \*Sep 1 05:55:02.384: 0021.5C8C.C761 Received session\_create\_response with EPM session handle 3087007776 1 wcm: \*Sep 1 05:55:02.384: 0021.5C8C.C761 Send request to EPM 1 wcm: ate\_response with EPM session handle 3087007776 \*Sep 1 05:55:02.384: 0021.5C8C.C761 aaa attribute list length is 5 1 wcm: e with EPM session handle 3087007776 \*Sep 1 05:55:02.384: 0021.5C8C.C761 Sending Activate request for session handle 3087007776 successful 1 wcm: 6 \*Sep 1 05:55:02.384: 0021.5C8C.C761 Post-auth policy request sent! Now wait for post-auth policy ACK from EPM 1 wcm: N\_IP(2) vlan 20 client\_id 0x8e7bc00000004d mob=Local(1) ackflag 1 dropd 1 \*Sep 1 05:55:02.384: 0021.5C8C.C761 WCDB SPI response msg handler client code 0 mob state 0 1 wcm: licy ACK from EPM \*Sep 1 05:55:02.384: 0021.5C8C.C761 WcdbClientUpdate: 1 wcm: L2 Auth ACK from WCDB \*Sep 1 05:55:02.384: 0021.5C8C.C761 WCDB\_L2ACK: 1 wcm: wcdbAckRecvdFlag updated \*Sep 1 05:55:02.384: 0021.5C8C.C761 WCDB\_CHANGE: 1 wcm: Client 1 m\_vlan 20 Radio iif id 0xbfcdc00000003a bssid iif id 0xbb30c000000046, bssid C8F9.F983.4260 \*Sep 1 05:55:02.384: 0021.5C8C.C761 WCDB\_AUTH: 1 wcm: Adding opt82 len 0 \*Sep 1 05:55:02.384: 0021.5C8C.C761 WCDB\_LLM: 1 wcm: NoRun Prev Mob 0, Curr Mob 1 llmReq 1, return False \*Sep 1 05:55:02.385: 0021.5C8C.C761 auth state 2 mob state 1 setWme 0 wme 1 roam\_sent 0 1 wcm: rn False \*Sep 1 05:55:02.385: 0021.5C8C.C761 WCDB\_CHANGE: 1 wcm: auth=LEARN\_IP(2) vlan 20 radio 1 client\_id 0x8e7bc00000004d mobility=Local(1) src\_int 0xb6818000000038 dst\_int 0x0 ackflag 2 reassoc\_client 0 llm\_notif 0 ip 0.0.0.0 ip learn type UNKNOWN \*Sep 1 05:55:02.385: EPM: 1 wcm: Init feature, client handle 8e7bc00000004d session b8000020 authz ec00000e \*Sep 1 05:55:02.385: EPM: 1 wcm: Activate feature client handle 8e7bc00000004d sess b8000020 authz ec00000e \*Sep 1 05:55:02.385: PEM recv processing msg Epm spi response(12) 1 wcm: 004d sess b8000020 authz ec00000e \*Sep 1 05:55:02.385: 0021.5C8C.C761 Received activate\_features\_resp for client handle 40105511256850509 1 wcm: 004d mobility=Local(1) src\_int 0xb6818000000038 dst\_int 0x0 ackflag 2 reassoc\_client 0 llm\_notif 0 ip\$=6v0.0.0 ipt^\_Dv^\7HnP6v^D6Hl5Ht^\_Dv\$6H8^ r^D6H>&5v8^ r^D6H>&5v^D6Ht^M^Lw^\7H8^ r \*Sep 1 05:55:02.385: 0021.5C8C.C761 Received activate\_features\_resp for EPM session handle 3087007776 1 wcm: 9 \*Sep 1 05:55:02.385: EPM: 1 wcm: Policy enforcement - client handle 8e7bc00000004d session 2800000e authz ec00000e \*Sep 1 05:55:02.385: EPM: 1 wcm: Netflow policy enforcement - client handle 8e7bc00000004d sess 2800000e authz ec00000e msg\_type 0 policy\_status 0 attr len 0 \*Sep 1 05:55:02.385: PEM recv processing msg Epm spi response(12) 1 wcm: e 8e7bc00000004d sess 2800000e authz ec00000e msg\_type 0 policy\_status 0 attr len 0 \*Sep 1 05:55:02.385: 0021.5C8C.C761 Received policy\_enforcement\_response for client handle 40105511256850509 1 wcm: 00e msg\_type 0 policy\_status 0 attr  $l$ en  $0$ \*Sep 1 05:55:02.385: 0021.5C8C.C761 Received policy\_enforcement\_response for EPM session handle 671088654 1 wcm: 09 \*Sep 1 05:55:02.385: 0021.5C8C.C761 Received response for

\_EPM\_SPI\_ACTIVATE\_FEATURES request sent for client 1 wcm: 00e msg\_type 0 policy\_status 0 attr len 0 \*Sep 1 05:55:02.385: 0021.5C8C.C761 Received \_EPM\_SPI\_STATUS\_SUCCESS for request sent for client 1 wcm: for client \*Sep 1 05:55:02.385: 0021.5C8C.C761 Post-auth policy ACK recvd from EPM, unset flag on MSCB 1 wcm: ient \*Sep 1 05:55:02.400: 0021.5C8C.C761 WCDB\_IP\_BIND: 1 wcm: w/ IPv4 20.20.20.3 ip learn type DHCP add delete 1, options length 0 \*Sep 1 05:55:02.400: 0021.5C8C.C761 WcdbClientUpdate: 1 wcm: IP Binding from WCDB ip\_learn\_type 1, add\_or\_delete 1 \*Sep 1 05:55:02.400: 0021.5C8C.C761 IPv4 Addr: 1 wcm: 20:20:20:3 \*Sep 1 05:55:02.400: 0021.5C8C.C761 MS got the IP, resetting the Reassociation Count 0 for client 1 wcm: \_delete 1 \*Sep 1 05:55:02.400: 0021.5C8C.C761 20.20.20.3 DHCP\_REQD (7) Change state to RUN (20) last state RUN (20) 1 wcm: length 0 \*Sep 1 05:55:02.400: 0021.5C8C.C761 WCDB\_CHANGE: 1 wcm: Client 1 m\_vlan 20 Radio iif id 0xbfcdc00000003a bssid iif id 0xbb30c000000046, bssid C8F9.F983.4260 \*Sep 1 05:55:02.400: 0021.5C8C.C761 WCDB\_AUTH: 1 wcm: Adding opt82 len 0 \*Sep 1 05:55:02.401: 0021.5C8C.C761 WCDB\_LLM: 1 wcm: prev Mob state 1 curr Mob State 1 llReq flag 0 \*Sep 1 05:55:02.401: 0021.5C8C.C761 auth state 4 mob state 1 setWme 0 wme 1 roam\_sent 0 1 wcm: g 0 \*Sep 1 05:55:02.401: 0021.5C8C.C761 WCDB\_CHANGE: 1 wcm: auth=RUN(4) vlan 20 radio 1 client\_id 0x8e7bc00000004d mobility=Local(1) src\_int 0xb6818000000038 dst\_int 0x0 ackflag 2 reassoc\_client 0 llm\_notif 0 ip 20.20.20.3 ip\_learn\_type DHCP \*Sep 1 05:55:02.401: 0021.5C8C.C761 20.20.20.3 RUN (20) Reached PLUMBFASTPATH: 1 wcm: from line 4430 \*Sep 1 05:55:02.401: 0021.5C8C.C761 20.20.20.3 RUN (20) Replacing Fast Path rule on AP C8F9.F983.4260 , slot 1 802.1P = 0 1 wcm: 0xb6818000000038 dst\_int 0x0 ackflag 2 reassoc\_client 0 llm\_notif 0 ip 20.\$=6v0.3 ip\_lt^\_Dv^\7HnP6v^D6Hl5Ht^\_Dv\$6H8^ r^D6H>&5v8^ r^D6H>&5v^D6Ht^M^Lw^\7H8^ r \*Sep 1 05:55:02.401: 0021.5C8C.C761 20.20.20.3 RUN (20) Successfully plumbed mobile rule 1 wcm: C8F9.F983.4260 , slot 1 802.1P = 0^M \*Sep 1 05:55:02.401: 0021.5C8C.C761 Sending IPv4 update to Controller 10.105.135.176 1 wcm: e \*Sep 1 05:55:02.401: 0021.5C8C.C761 Assigning Address 20.20.20.3 to mobile 1 wcm: 05.135.176 \*Sep  $1\ 05:55:02.401$ : PEM recv processing msg Add SCB(3)  $1$  wcm: 20.20.3 to mobile \*Sep 1 05:55:02.401: 0021.5C8C.C761 20.20.20.3, auth\_state 20 mmRole Local !!! 1 wcm: 135.176 \*Sep 1 05:55:02.401: 0021.5C8C.C761 20.20.20.3, auth\_state 20 mmRole Local, updating wcdb not needed 1 wcm:  $3.4260$ , slot 1 802.1P = 0^M \*Sep 1 05:55:02.401: 0021.5C8C.C761 Tclas Plumb needed: 1 wcm: 0 \*Sep 1 05:55:20.083: 0021.5C8C.C761 Client stats update: 1 wcm: Time now in sec 1378014920, Last Acct Msg Sent at 1378014902 sec